## **Computer Graphics (CS 543) Lecture 8c: Texturing**

#### Prof Emmanuel Agu

*Computer Science Dept. Worcester Polytechnic Institute (WPI)*

# **The Limits of Geometric Modeling**

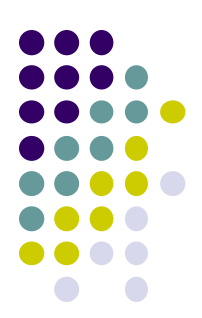

- Although graphics cards can render over 100 million polygons per second
- Many phenomena even more detailed
	- Clouds
	- Grass
	- Terrain
	- Skin
- **Images:** Computationally inexpensive way to add details

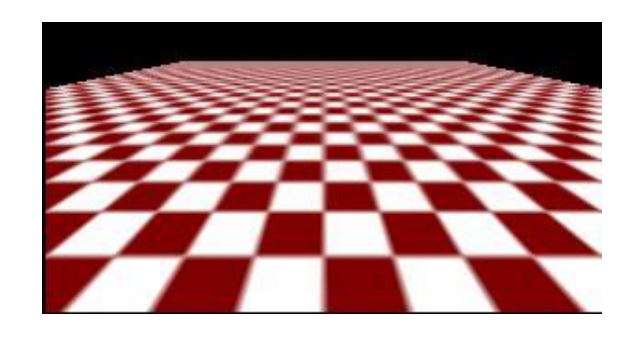

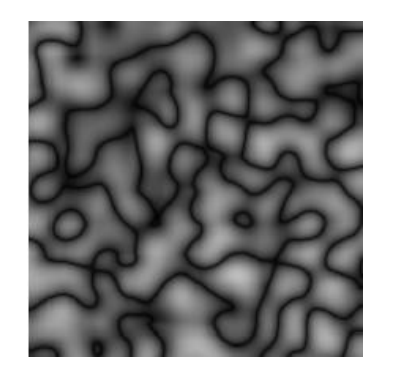

Image complexity does not affect the complexity of geometry processing (transformation, clipping…)

## **Textures in Games**

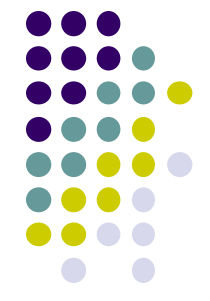

- Mostly made of textures except foreground characters that require interaction
- Even details on foreground texture (e.g. clothes) is texture

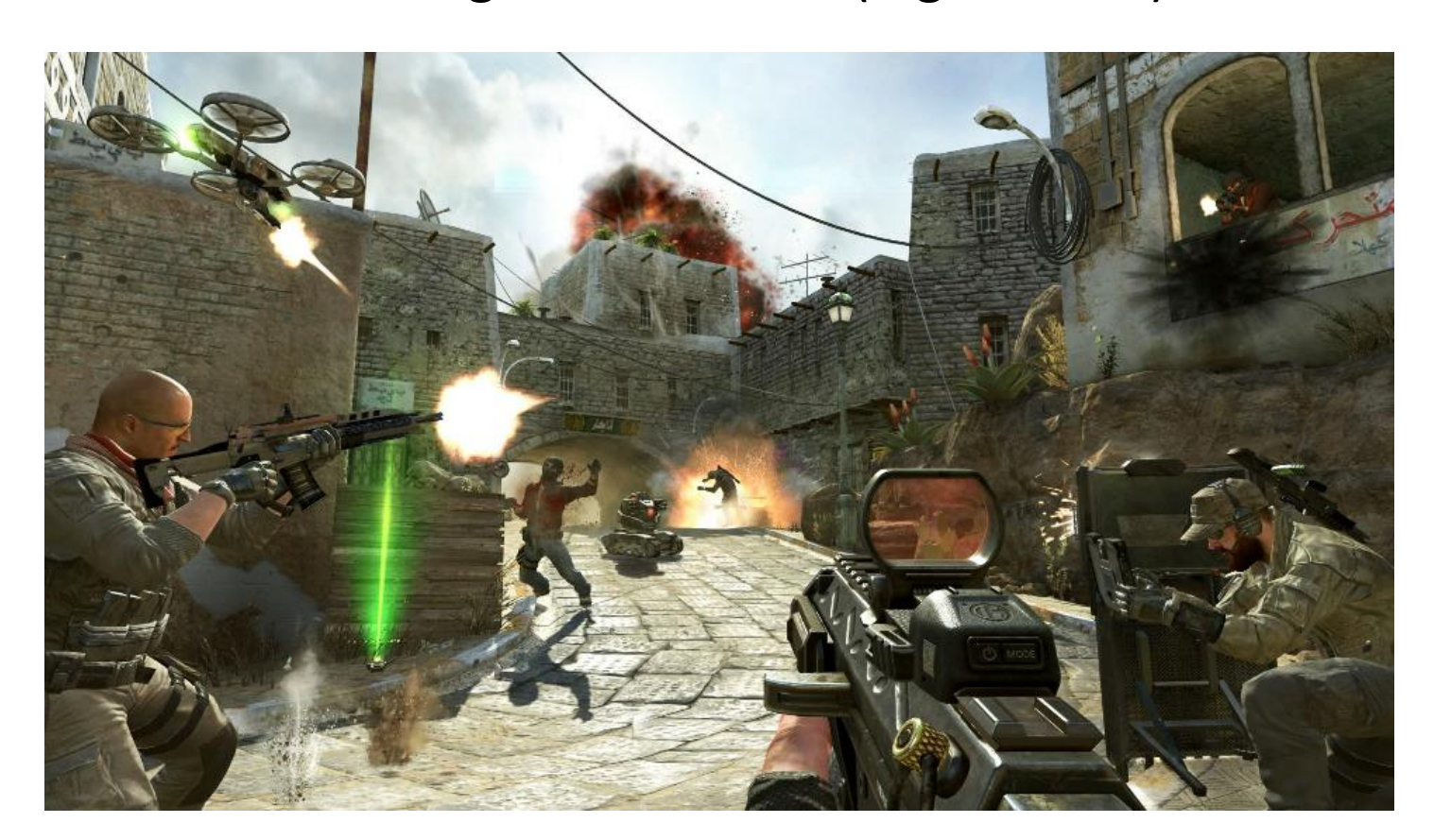

# **Types of Texturing**

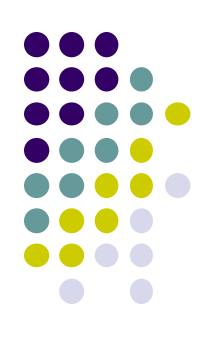

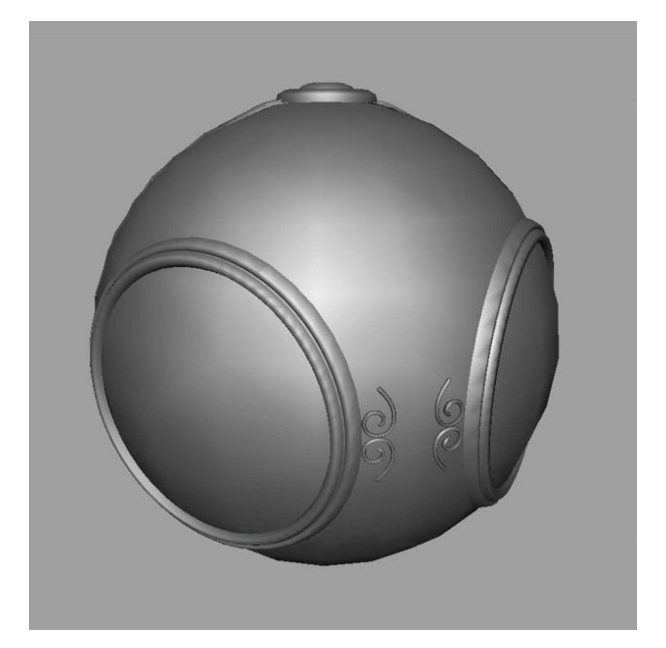

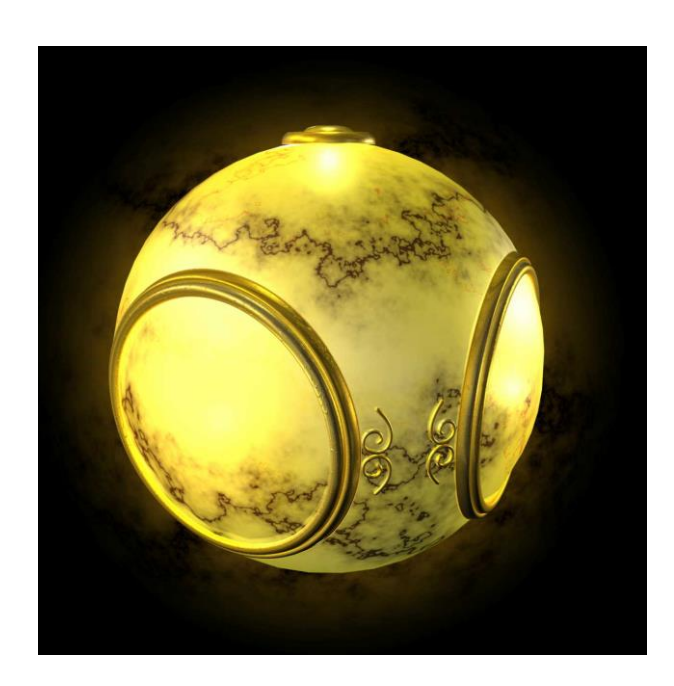

**1. geometric model 2. texture mapped Paste image (marble) No Texture**<br> **No Texture**<br> **ONEXALLE STATE STATE STATE STATE STATE STATE STATE STATE STATE STATE STATE STATE STATE STATE STATE STATE STATE STATE STATE STATE STATE STATE STATE STATE STATE STATE STATE STATE STATE STATE STAT** 

# **Types of Texturing**

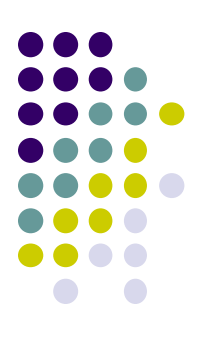

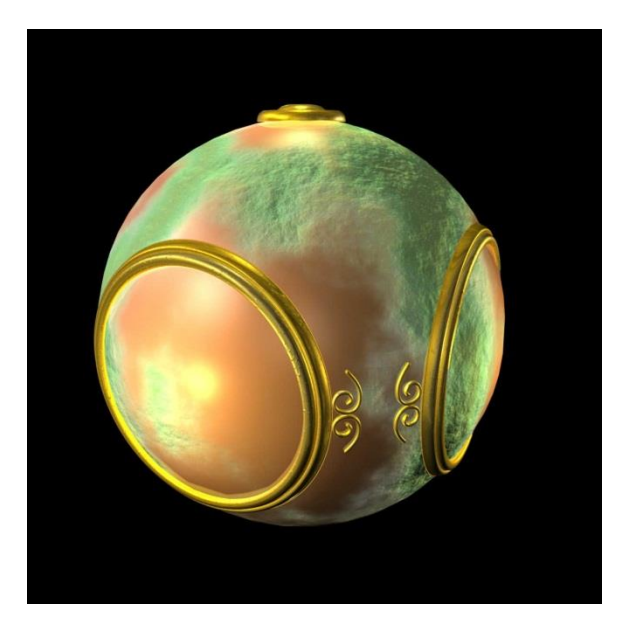

**3. Bump mapping Simulate surface roughness (dimples)**

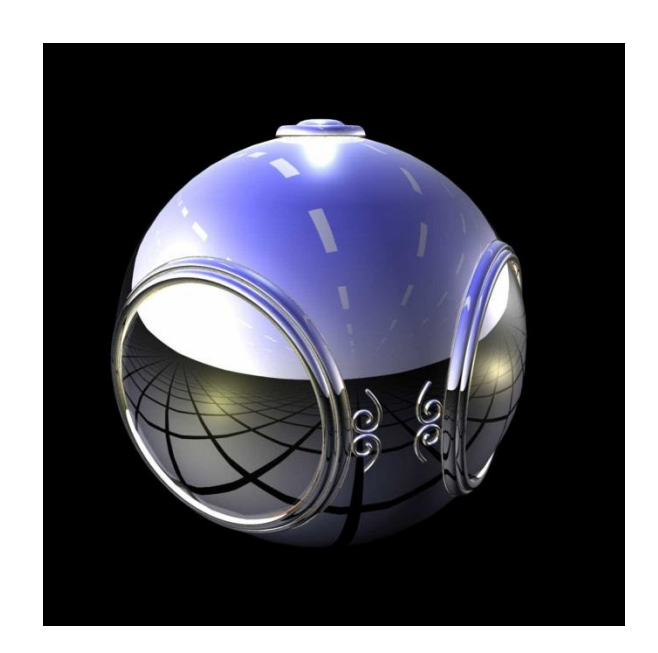

**4. Environment mapping Picture of sky/environment over object**

#### **Texture Mapping**

1. Define texture position on geometry

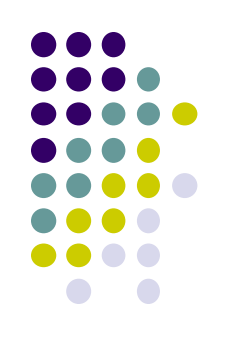

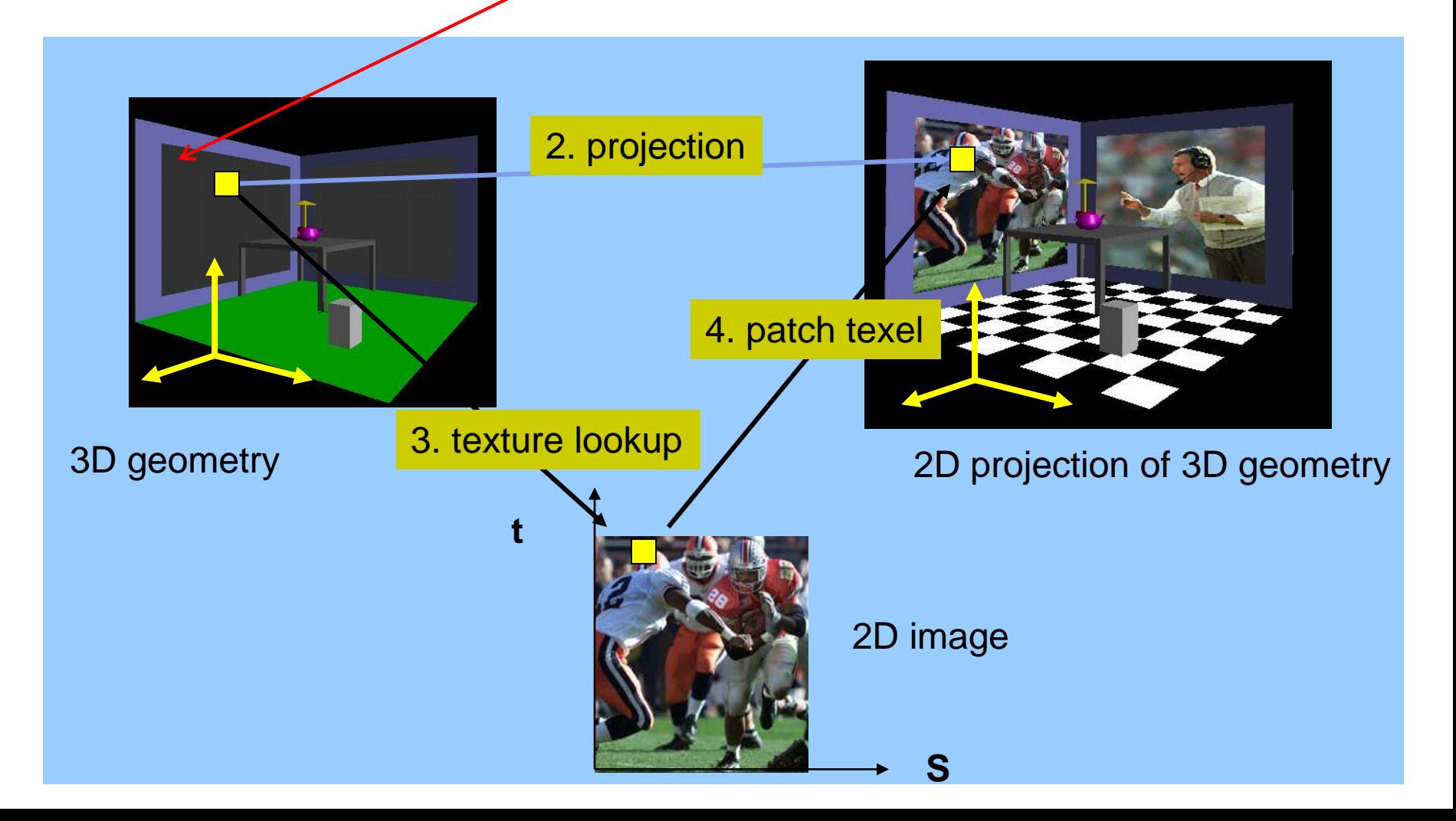

#### **Texture Representation**

**s**

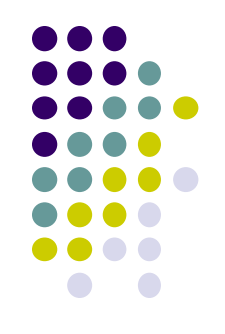

- **Bitmap (pixel map) textures:** images (jpg, bmp, etc) loaded
- **Procedural textures:** E.g. fractal picture generated in OpenGL program
- Textures applied in shaders

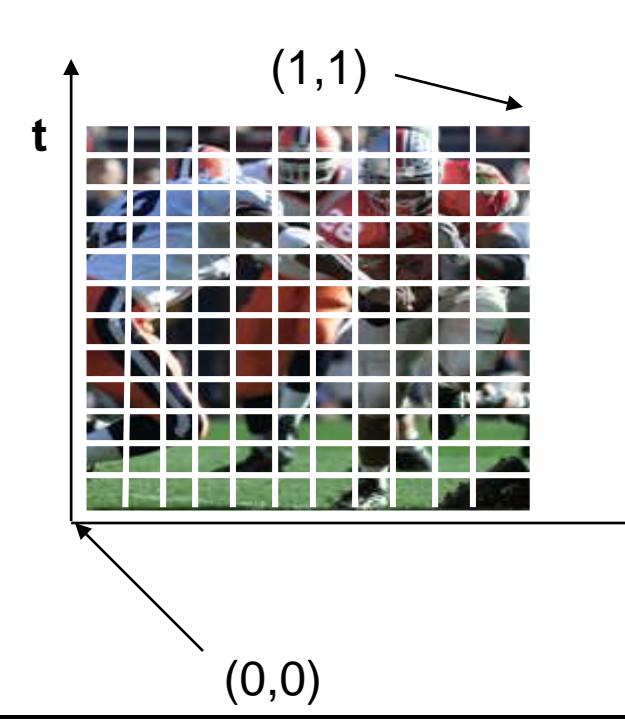

#### Bitmap texture:

- 2D image 2D array **texture[height][width]**
- Each element (or **texel** ) has coordinate (s, t)
- s and t normalized to [0,1] range
- Any  $(s,t) \Rightarrow$  [red, green, blue] color

## **Texture Mapping**

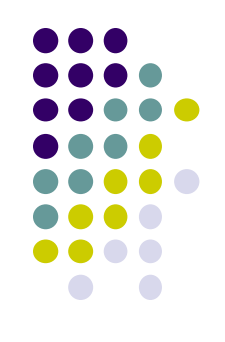

- Map? Each (x,y,z) point on object, has corresponding (s, t) point in texture
	- $s = s(x,y,z)$
	- $t = t(x,y,z)$

 $(x,y,z)$ 

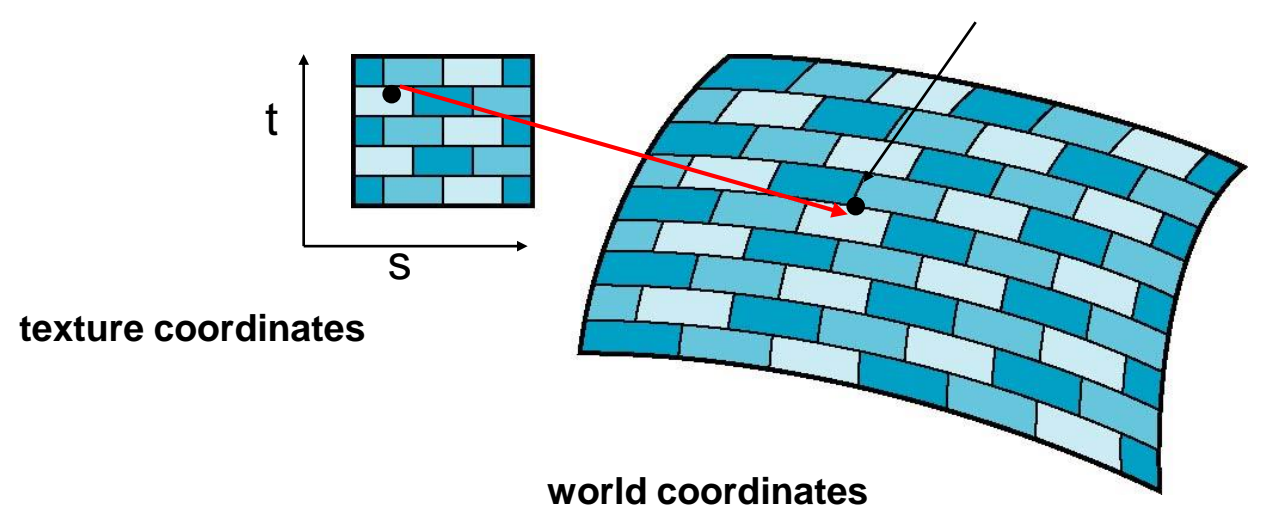

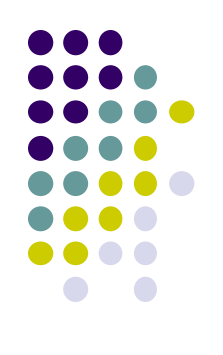

#### **6 Main Steps to Apply Texture**

- 1. Create texture object (data structure)
- 2. Specify the texture
	- Read or generate image
	- assign to texture (hardware) unit
	- **•** enable texturing (turn on)
- 3. Assign texture (corners) to Object corners
- 4. Specify texture parameters
	- wrapping, filtering
- 5. Pass textures to shaders
- 6. Apply textures in shaders

#### **Step 1: Create Texture Object**

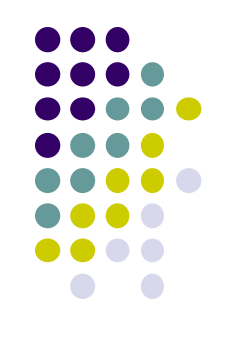

- OpenGL has **texture objects** (multiple objects possible)
	- 1 object stores 1 texture image + texture parameters
- First set up texture object

```
GLuint mytex[1];
glGenTextures(1, mytex); // Get texture identifier
glBindTexture(GL_TEXTURE_2D, mytex[0]); // Form new texture object
```
- Subsequent texture functions use this object
- Another call to **glBindTexture** with new name starts new texture object

#### **Step 2: Specifying a Texture Image**

- Define picture to paste onto geometry
- Define texture image as array of *texels* in CPU memory **Glubyte my\_texels[512][512][3];**
- Read in scanned images (jpeg, png, bmp, etc files)
	- If uncompressed (e.g bitmap): read from disk
	- If compressed (e.g. jpeg), use third party libraries (e.g. Qt, devil) to uncompress + load

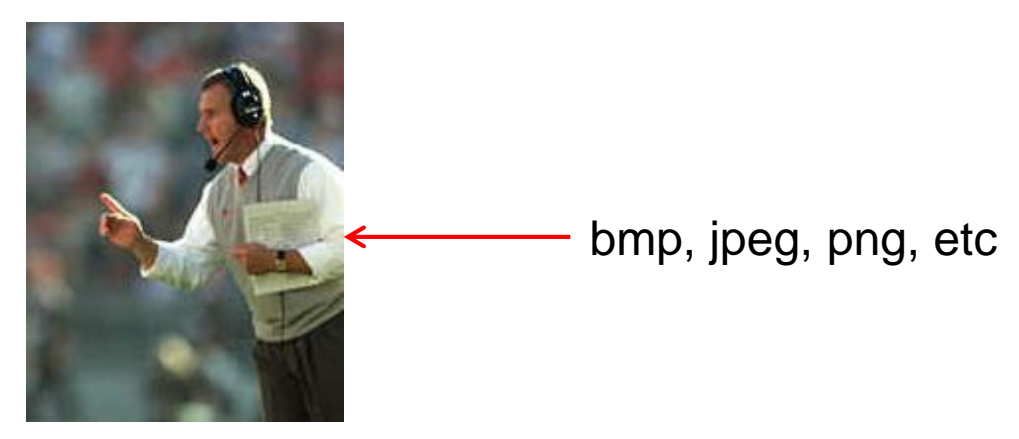

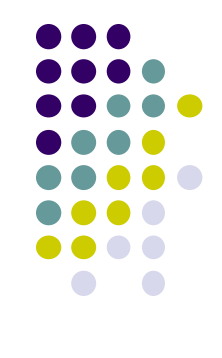

## **Step 2: Specifying a Texture Image**

- 
- Procedural texture: generate pattern in application code

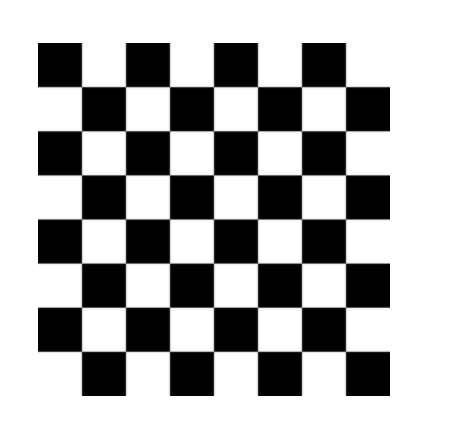

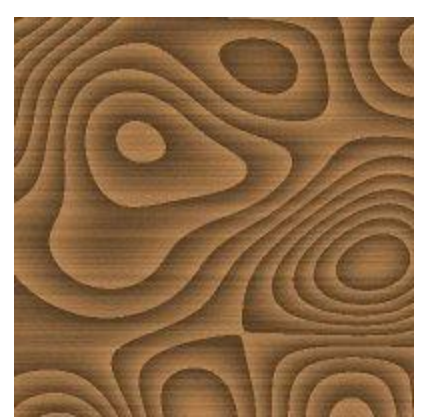

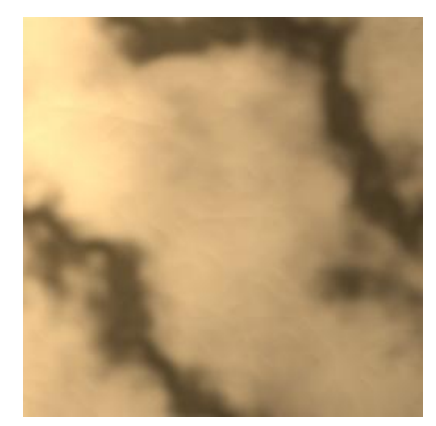

- Enable texture mapping
	- **glEnable(GL\_TEXTURE\_2D)**
	- OpenGL supports 1-4 dimensional texture maps

#### **Specify Image as a Texture**

**Tell OpenGL:** this image is a texture!!

```
glTexImage2D( target, level, components,
    w, h, border, format, type, texels );
```
- **target:** type of texture, e.g. **GL\_TEXTURE\_2D**
- **level:** used for mipmapping (0: highest resolution. More later)
- **components:** elements per texel
	- **w, h:** width and height of **texels** in pixels
	- **border:** used for smoothing (discussed later)
- format, type: describe texels
	- **texels:** pointer to texel array

Example:

**glTexImage2D(GL\_TEXTURE\_2D, 0, 3, 512, 512, 0, GL\_RGB, GL\_UNSIGNED\_BYTE, my\_texels);**

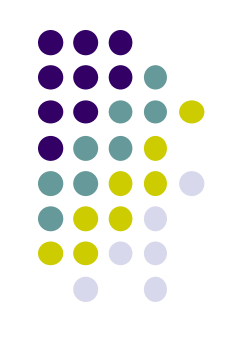

#### **Fix texture size**

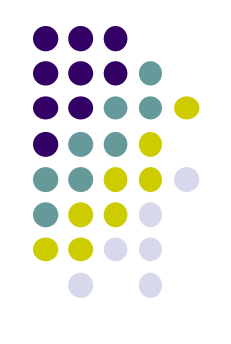

- OpenGL textures must be power of 2
- If texture dimensions not power of 2, either
	- 1) Pad zeros 2) Scale the Image

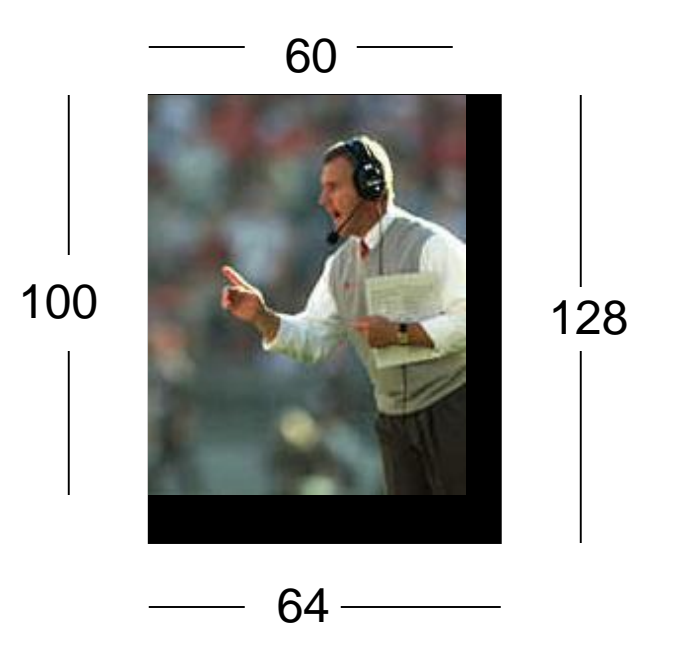

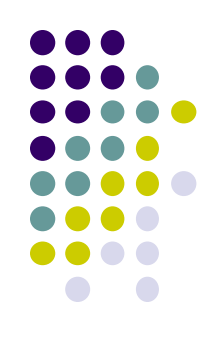

## **6 Main Steps. Where are we?**

- 1. Create texture object
- 2. Specify the texture
	- Read or generate image
	- assign to texture (hardware) unit
	- enable texturing (turn on)
- 3. Assign texture (corners) to Object corners
- 4. Specify texture parameters
	- wrapping, filtering
- 5. Pass textures to shaders
- 6. Apply textures in shaders

#### **Step 3: Assign Object Corners to Texture Corners**

- Each object corner  $(x,y,z) \Rightarrow$  image corner  $(s, t)$ 
	- E.g. object  $(200, 348, 100)$  =>  $(1,1)$  in image
- Programmer establishes this mapping

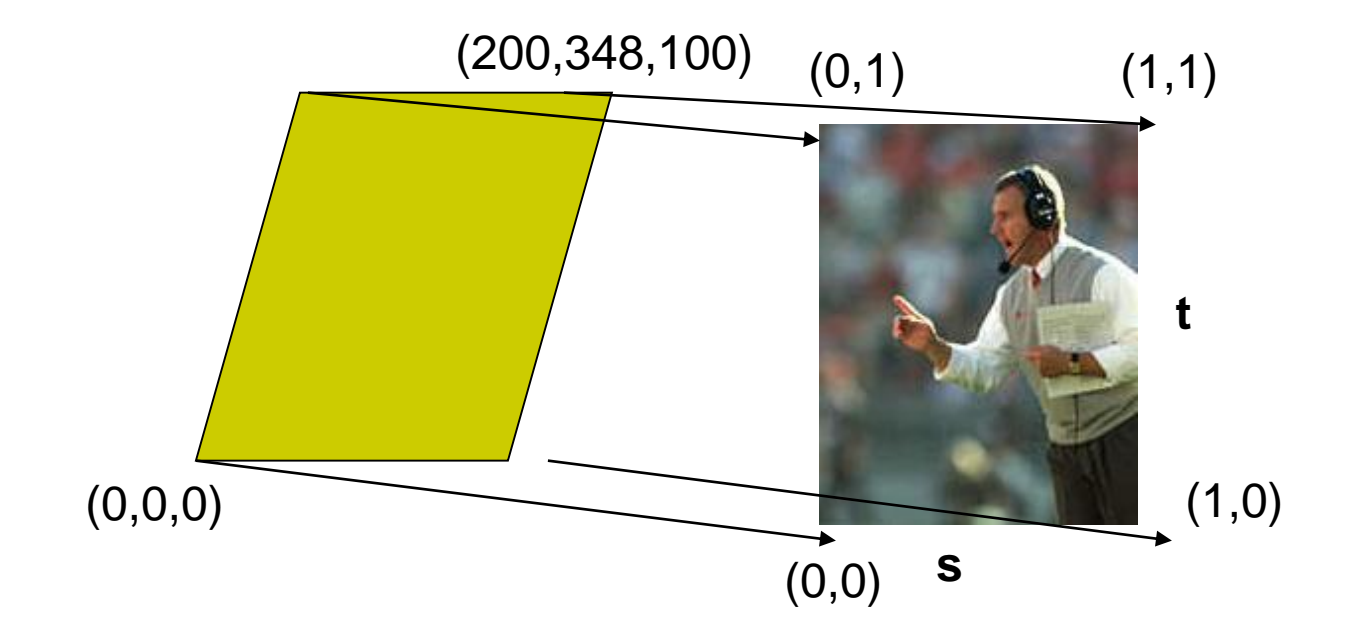

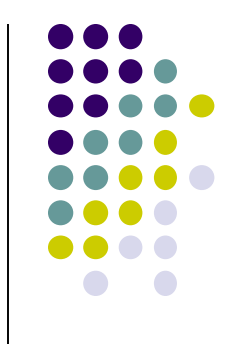

#### **Step 3: Assigning Texture Coordinates**

- After specifying corners, interior (s,t) ranges also mapped
- Example? Corners mapped below, abc subrange also mapped

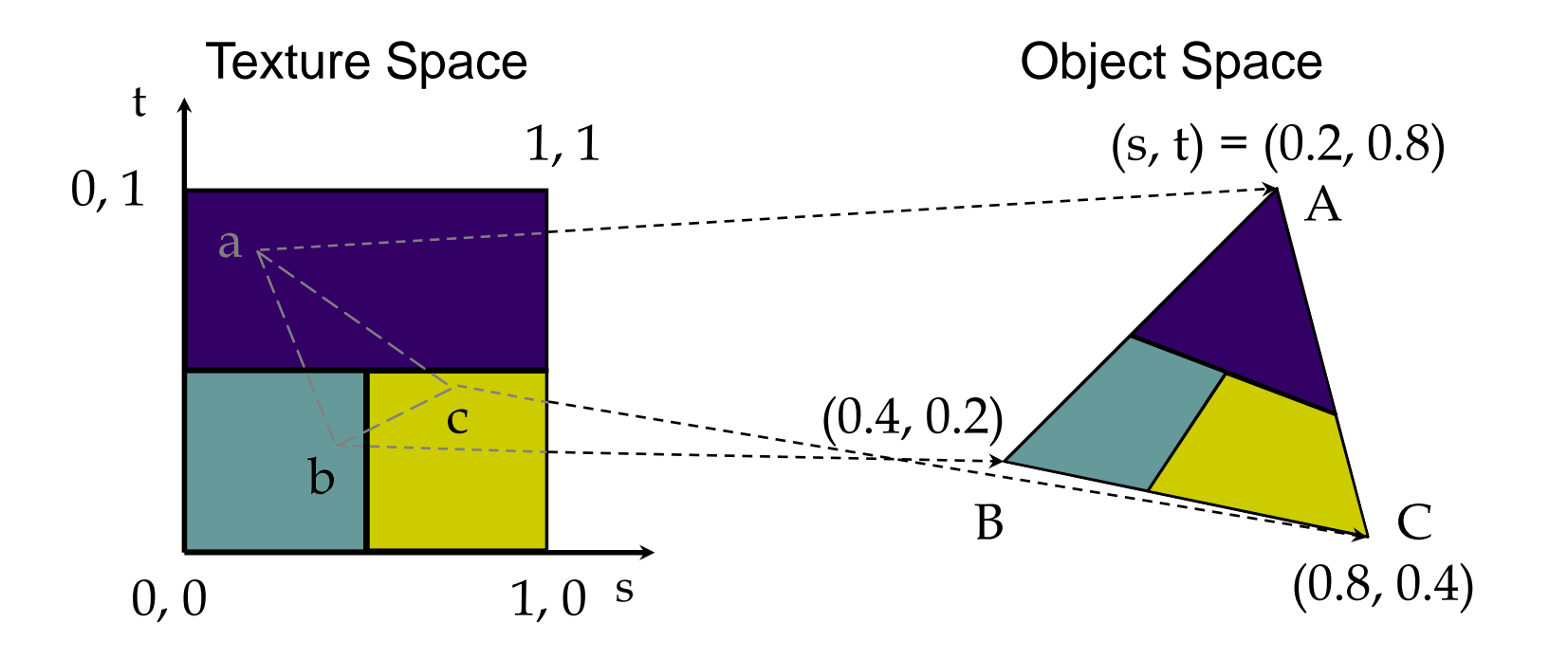

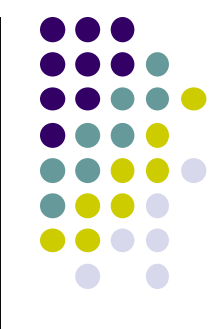

## **Step 3: Code for Assigning Texture Coordinates**

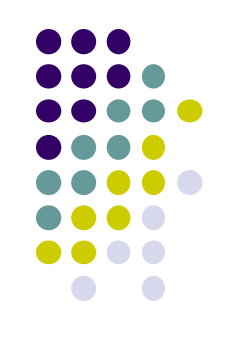

- **Example:** Map a picture to a quad
- For each quad corner (vertex), specify
	- $\bullet$  Vertex  $(x,y,z)$ ,
	- Corresponding corner of texture (s, t)
- May generate array of vertices + array of texture coordinates

```
points[i] = point3(2,4,6);
text{ cov.} [i] = point2(0.0, 1.0);
```
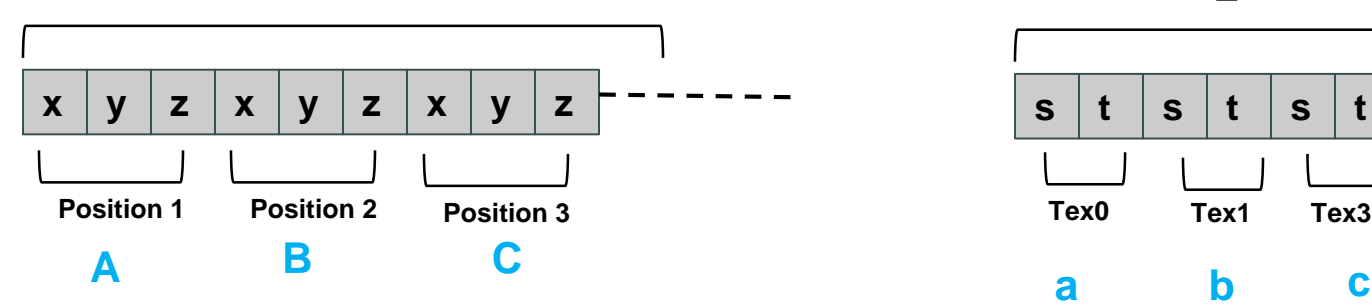

**points array tex** coord array

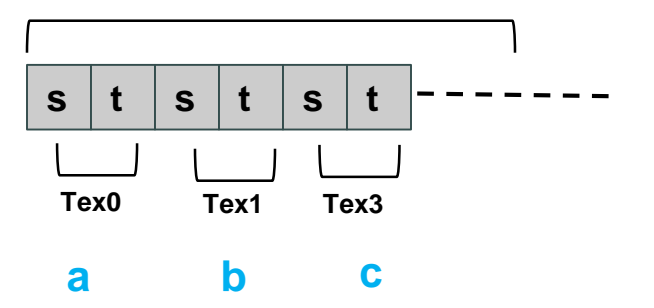

## **Step 3: Code for Assigning Texture Coordinates**

```
void quad( int a, int b, int c, int d )
{
  quad_colors[Index] = colors[a]; \frac{1}{2} // specify vertex color
  points[Index] = vertices[a]; // specify vertex position
  tex_coords[Index] = vec2( 0.0, 0.0 ); //specify corresponding texture corner
  index++;
  quad_colors[Index] = colors[b];
  points[Index] = vertices[b];
  text_{\text{c}.\text{coordinates}}[Index] = vec2( 0.0, 1.0 );
  Index++;
                                                     r g b r g b r g b
                                                           colors array
```
// other vertices } **x y z x y z x y z s t s t s t Position 1 Position 2 Tex2 points array tex** coord array **Position 3 Tex0 Tex1 a c b c**

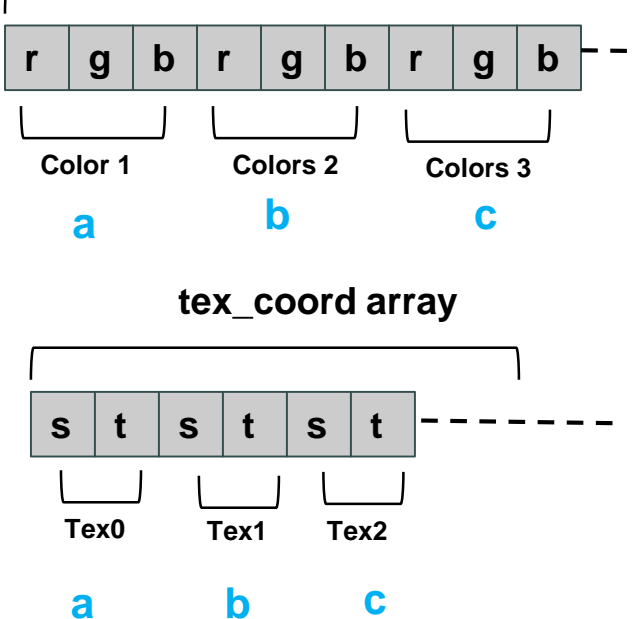

#### **Step 5: Passing Texture to Shader**

- Pass vertex, texture coordinate data as vertex array
- **Set texture unit**

```
offset = 0;
GLuint vPosition = glGetAttribLocation( program, "vPosition" );
glEnableVertexAttribArray( vPosition );
glVertexAttribPointer( vPosition, 4, GL_FLOAT, GL_FALSE, 
  0,BUFFER_OFFSET(offset) );
offset += sizeof(points);
GLuint vTexCoord = glGetAttribLocation( program, "vTexCoord" );
glEnableVertexAttribArray( vTexCoord );
glVertexAttribPointer( vTexCoord, 2,GL_FLOAT,
    GL_FALSE, 0, BUFFER_OFFSET(offset) );
```
**// Set the value of the fragment shader texture sampler variable // ("texture") to the appropriate texture unit.** 

```
glUniform1i( glGetUniformLocation(program, "texture"), 0 );
```
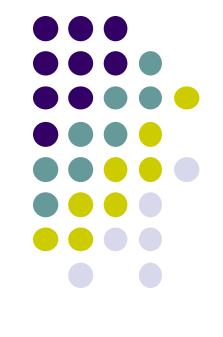

Variable names

in shader

# **Step 6: Apply Texture in Shader (Vertex Shader)**

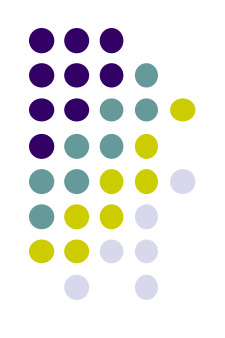

 Vertex shader receives data, output texture coordinates to fragment shader

in vec4 vPosition; //vertex position in object coordinates in vec4 vColor; //vertex color from application in vec2 vTexCoord; //texture coordinate from application

out vec4 color; //output color to be interpolated out vec2 texCoord; //output tex coordinate to be interpolated

```
texCoord = vTexCoord
color = vColor
gl_Position = modelview * projection * vPosition
```
## **Step 6: Apply Texture in Shader (Fragment Shader)**

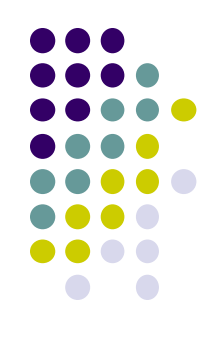

- Textures applied in fragment shader
- Samplers return a texture color from a texture object

```
in vec4 color; //color from rasterizer
in vec2 texCoord; //texure coordinate from rasterizer
uniform sampler2D texture; //texture object from application
```

```
void main() { 
     gl FragColor = color * texture2D( texture, texCoord );
   } 
                                                   Lookup color of 
                                                   texCoord (s,t) in texture
                 Original color
                 of object
Output color
Of fragment
```
## **Map textures to surfaces**

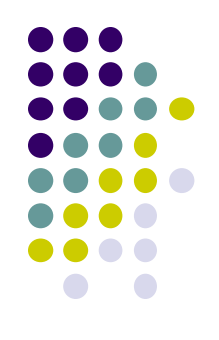

#### Texture mapping is performed in rasterization

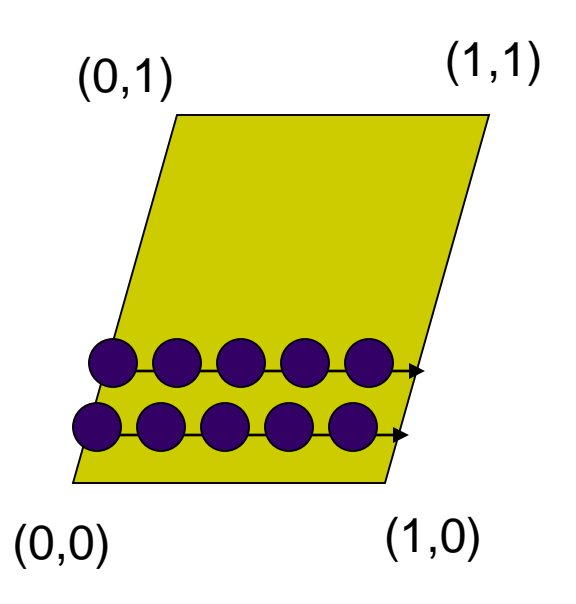

 $(0,1)$  (1,1) **For each pixel, its texture coordinates (s, t)** interpolated based on corners' texture coordinates (why not just interpolate the color?)

> The interpolated texture (s,t) coordinates are then used to perform texture lookup

# **Texture Mapping and the OpenGL Pipeline**

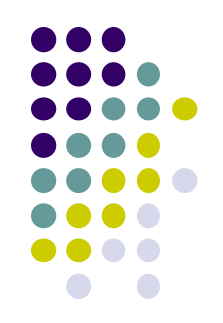

- Images and geometry flow through separate pipelines that join during fragment processing
	- Object geometry: geometry pipeline
	- Image: pixel pipeline
	- "complex" textures do not affect geometric complexity

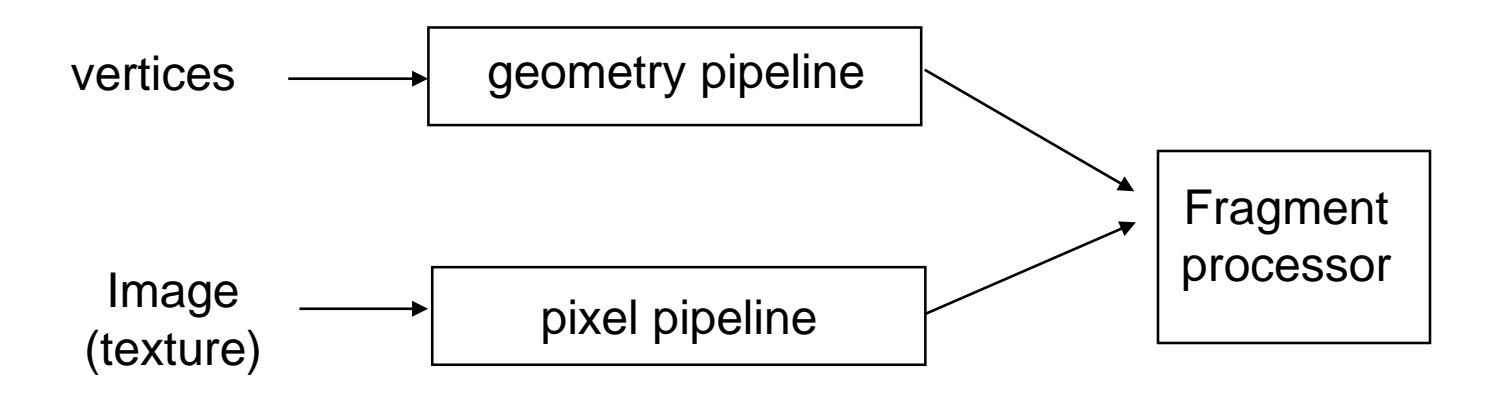

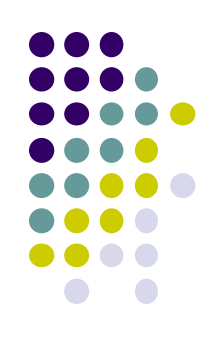

## **6 Main Steps to Apply Texture**

- 1. Create texture object
- 2. Specify the texture
	- Read or generate image
	- assign to texture (hardware) unit
	- enable texturing (turn on)
- 3. Assign texture (corners) to Object corners
- 4. Specify texture parameters
	- wrapping, filtering
- 5. Pass textures to shaders
- 6. Apply textures in shaders

still haven't talked about setting texture parameters

## **Step 4: Specify Texture Parameters**

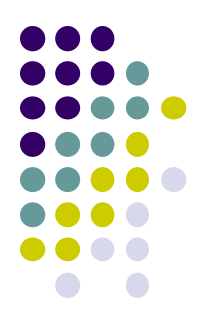

- Texture parameters control how texture is applied
	- **Wrapping parameters** used if s,t outside (0,1) range

**Clamping:** if  $s,t > 1$  use 1, if  $s,t < 0$  use 0 **Wrapping:** use s,t modulo 1

**glTexParameteri( GL\_TEXTURE\_2D, GL\_TEXTURE\_WRAP\_S, GL\_CLAMP ) glTexParameteri( GL\_TEXTURE\_2D, GL\_TEXTURE\_WRAP\_T, GL\_REPEAT )**

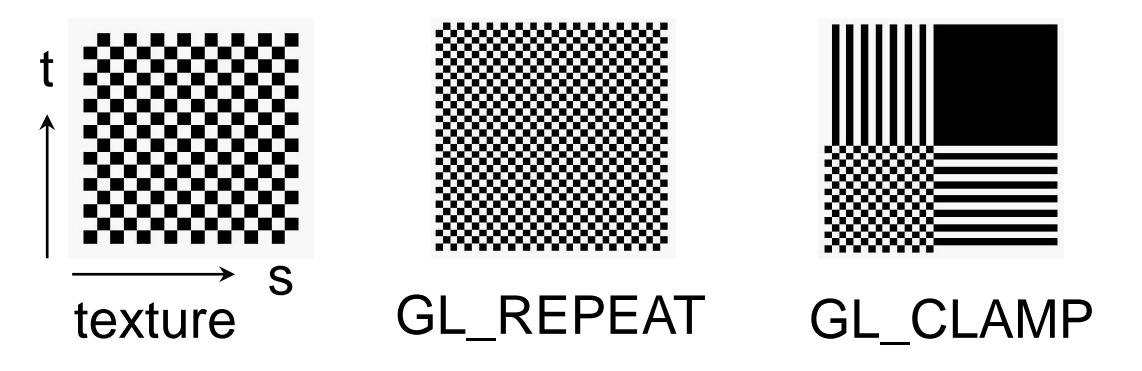

## **Step 4: Specify Texture Parameters Mipmapped Textures**

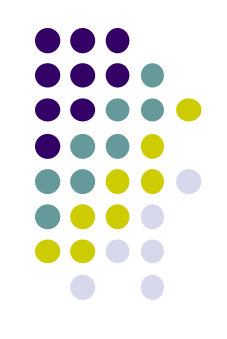

- **Mipmapping** pre-generates prefiltered (averaged) texture maps of decreasing resolutions
- Declare mipmap level during texture definition **glTexImage2D( GL\_TEXTURE\_\*D, level, … )**

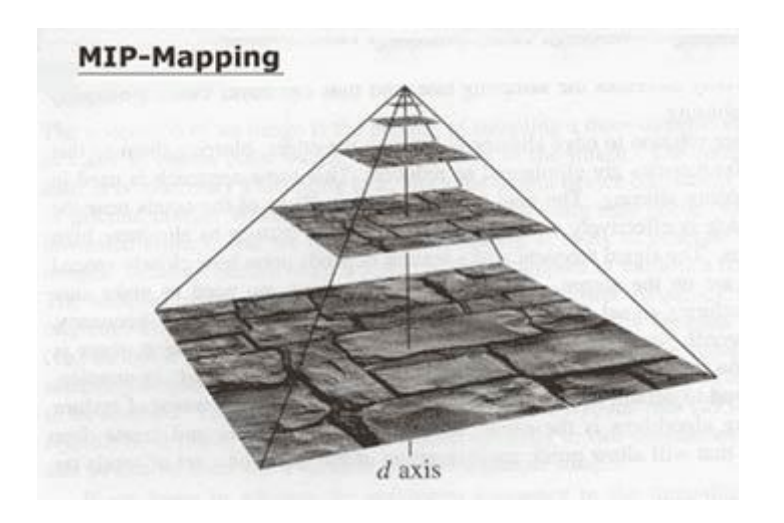

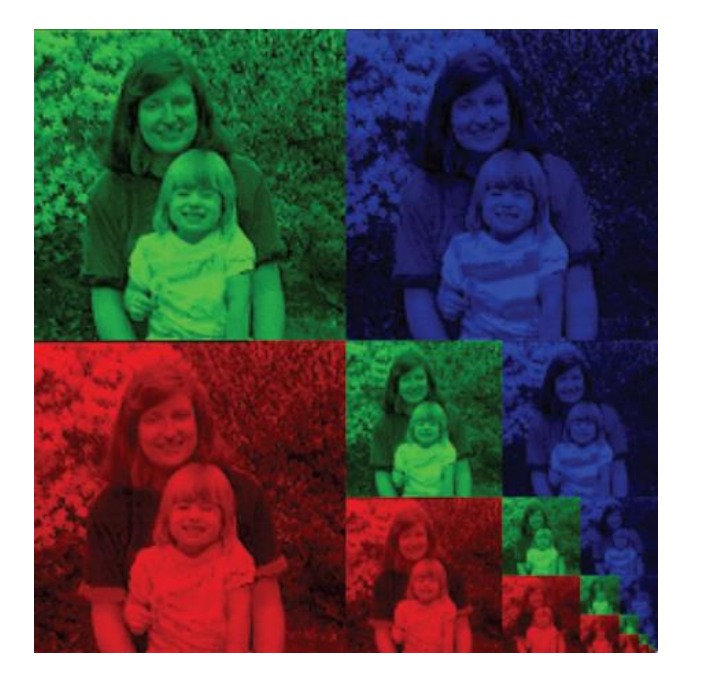

## **Magnification and Minification**

**Magnification:** Stretch small texture to fill many pixels **Minification:** Shrink large texture to fit few pixels

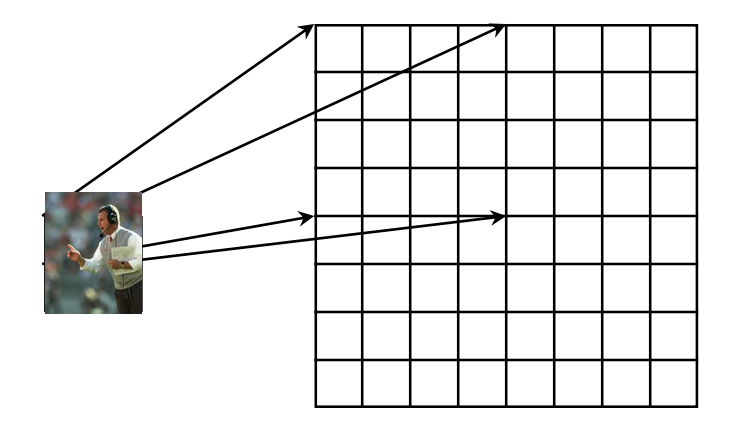

Texture **Polygon** Magnification **Minification** 

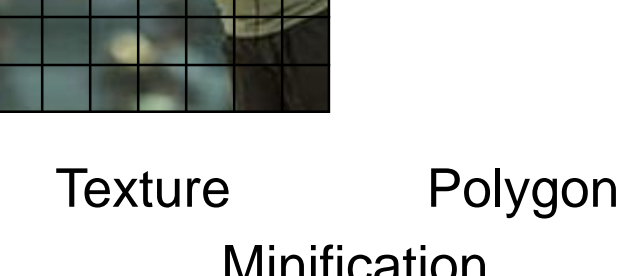

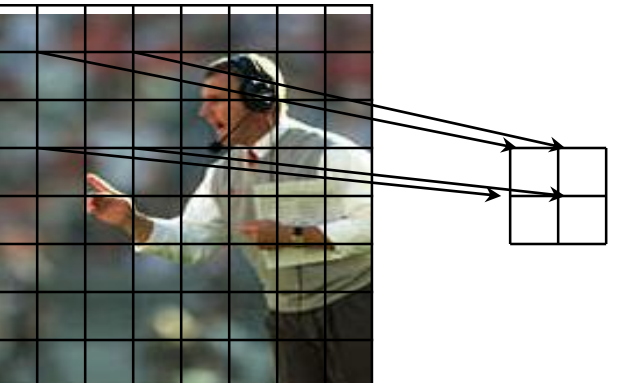

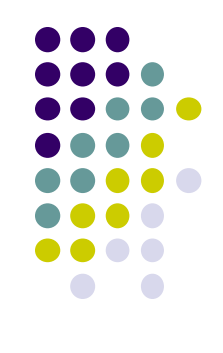

# **Step 4: Specify Texture Parameters Texture Value Lookup**

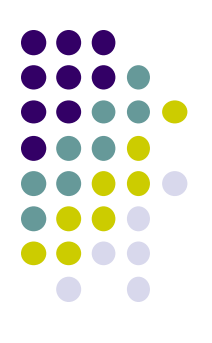

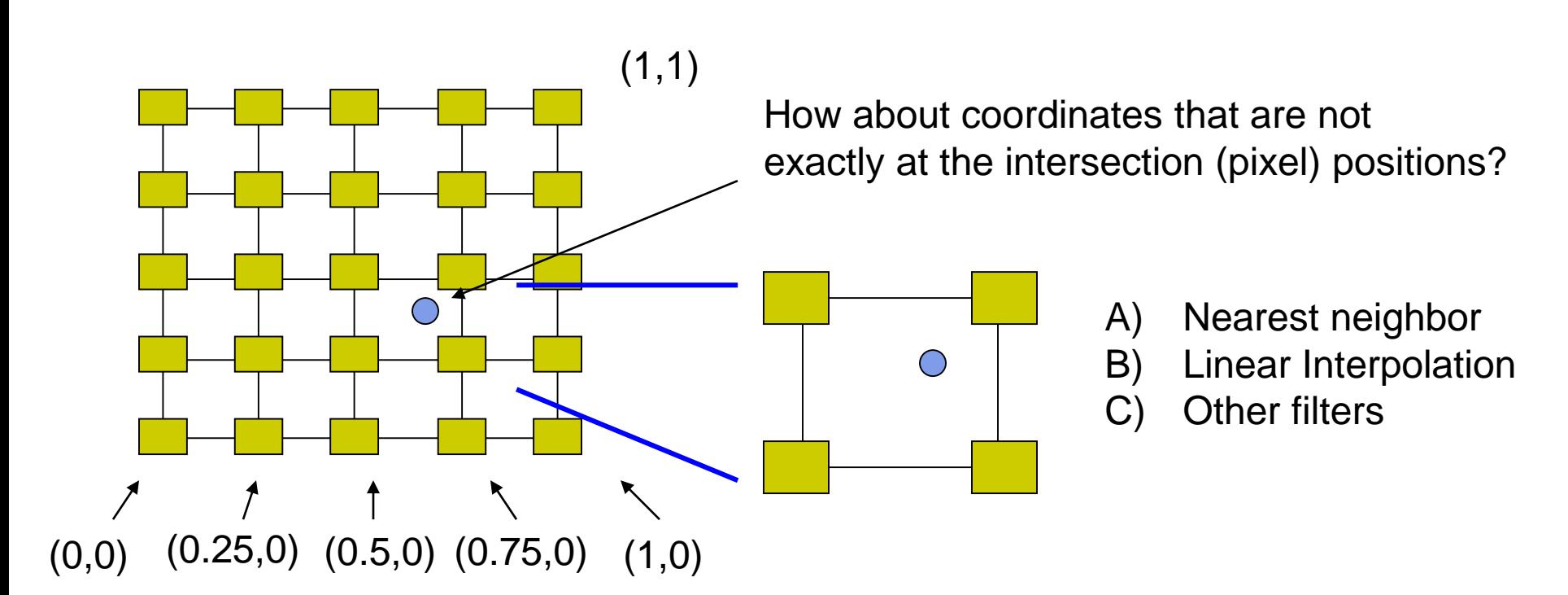

#### **Example: Texture Magnification**

48 x 48 image projected (stretched) onto 320 x 320 pixels

**Nearest neighbor filter Cubic filter Cubic filter Cubic filter Cubic filter Bilinear filter (avg 4 nearest texels)**

**(weighted avg. 5 nearest texels)**

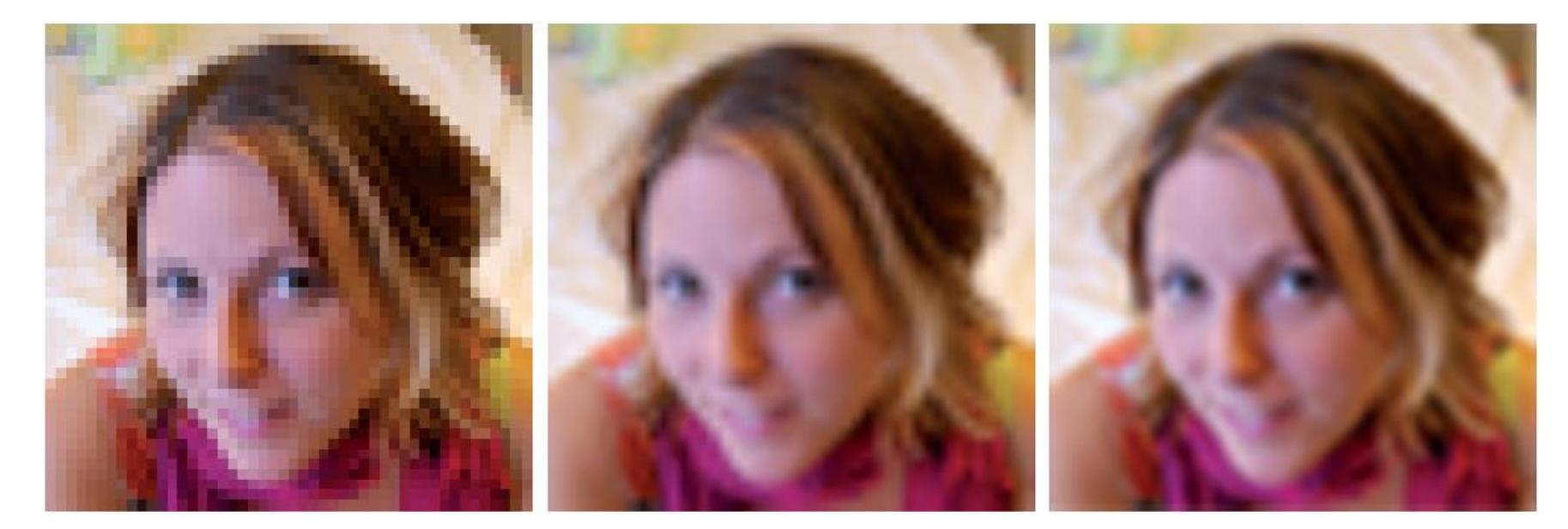

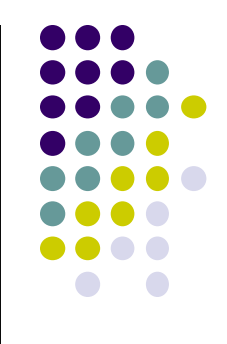

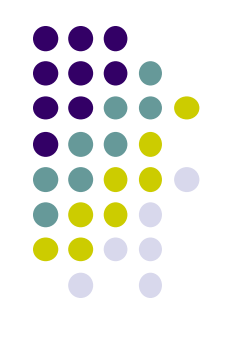

## **Texture mapping parameters**

1) Nearest Neighbor (lower image quality)

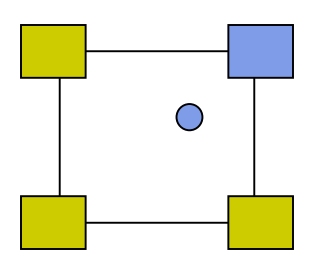

2) Linear interpolate the neighbors (better quality, slower)

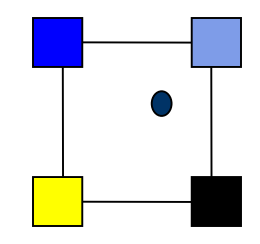

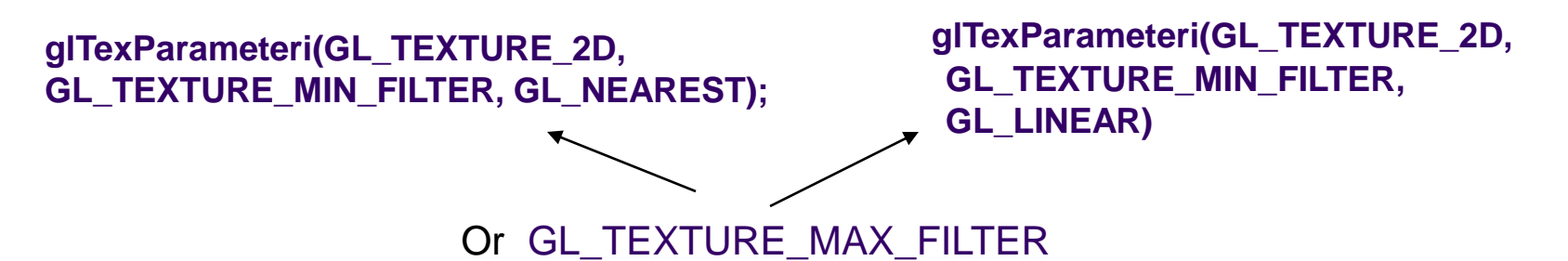

## **Dealing with Aliasing**

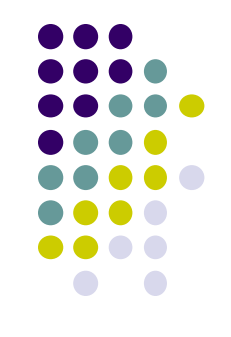

Point sampling of texture can lead to aliasing errors

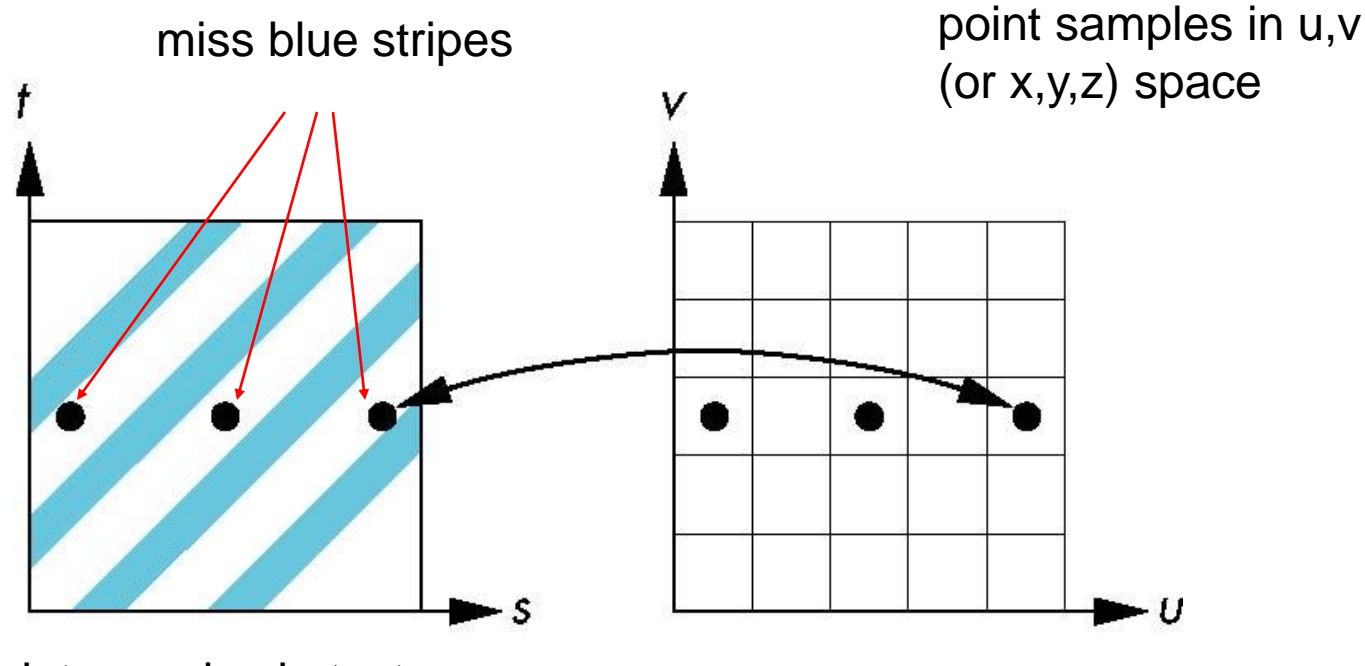

point samples in texture space

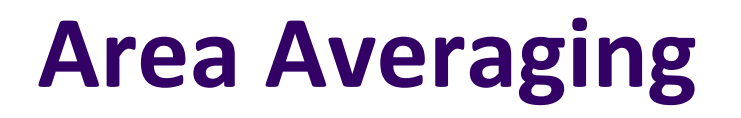

#### Better but slower option is *area averaging*

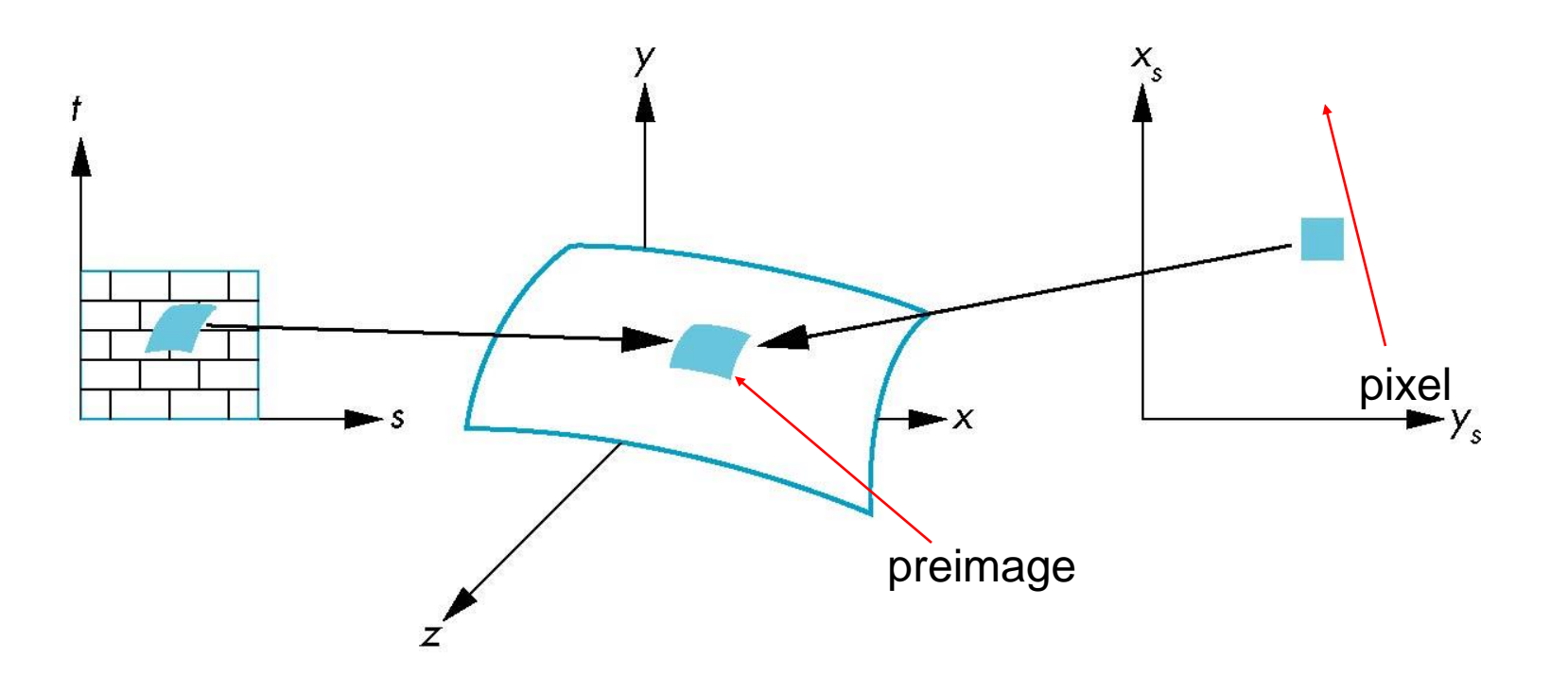

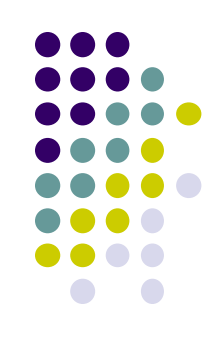

## **Other Stuff**

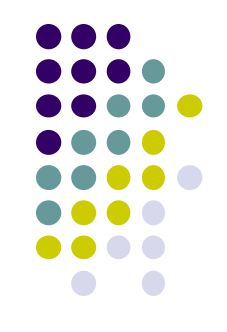

 Wrapping texture onto curved surfaces. E.g. cylinder, can, etc

$$
s = \frac{\theta - \theta_a}{\theta_b - \theta_a} \qquad t = \frac{z - z_a}{z_b - z_a}
$$

• Wrapping texture onto sphere

$$
s = \frac{\theta - \theta_a}{\theta_b - \theta_a} \qquad \qquad t = \frac{\phi - \phi_a}{\phi_b - \phi_a}
$$

● Bump mapping: perturb surface normal by a quantity proportional to texture

## **References**

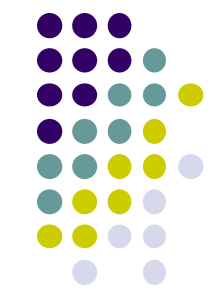

- Angel and Shreiner, Interactive Computer Graphics, 6<sup>th</sup> ed<sup>i</sup>ition
- Hill and Kelley, Computer Graphics using OpenGL, 3<sup>rd</sup> edition
- UIUC CS 319, Advanced Computer Graphics Course
- David Luebke, CS 446, U. of Virginia, slides
- Chapter 1-6 of RT Rendering
- Hanspeter Pfister, CS 175 Introduction to Computer Graphics, Harvard Extension School, Fall 2010 slides
- Christian Miller, CS 354, Computer Graphics, U. of Texas, Austin slides, Fall 2011
- Ulf Assarsson, TDA361/DIT220 Computer graphics 2011, Chalmers Instititute of Tech, Sweden